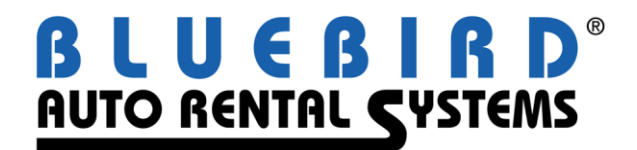

## **RentWorks Version 4.0 Service Pack B7 Release Letter July 2010**

## **Major changes:**

- Required fields are now functional.
- Better Element draft capture and inquiries.
- Warning of impending Grounding of a vehicle.
- Claims Manager feature and report improvements.
- Add equipment requests to reservations.
- Required deposit calculation fixes.
- Date and Time validation throughout RentWorks.

## **General fixes:**

Error 4480FLEET - REPAIR ORDERS

RentWorks Program taking awhile to start up, "Entry 0 outside of Range" error message upon starting the program.

Color border inconsistent.

Repair Order lookup is missing the check box for ALL Units like V3.

Repair Type does not populate in V4 from an existing RO. Drop down box contains all the entries needed.

In edit mode ALL date and time fields are available. In V3, only Date/time due is open to edit.

ALL fields in V4 are subject to edit. V3 excludes Product, unit, date/time in/out.

Cannot use record navigation buttons because every time you do you receive the "out of range" message.

Remove the question "Add Problem Summaries to Notes?" after cancelling from the Problems button.

When creating a NEW repair order, the Unit lookup button does not work.

NEW - Once a product is selected and tab away from the field you CANNOT go back and select the drop-down box again.

You CANNOT tab past the UNIT number field. The cursor stops there and always returns there if you move it away.

Cannot print RO, Auro001.r not found: need to use PPGEN version.

4647, Allow printing with BarsMail2 (linked MailMsg to PPGen).

4666, Allow importing of vehicle status to fleet table. Requires change to utimport.i and utimport.w. When status is not imported or set as constant, it defaults to 1 (Available). The create trx shows the status used.

4922, Corporate rez (0000914543405) not pulling corporate rates. V3 used to prompt "Is this a corporate Rez?" and then pull corp rates.

4973, Vehicle sales, once sold you cannot do next/prev/first/last. Nothing happens | Program picked 1 record and moved to sold file -> empty dataset - do lockup to fill. Auto-lockup or remove navigation buttons.

5054, V3 used to ask to apply company information if the Renter was linked to a company. V4 no longer does this. Add the renter (who is linked to a company), Apply prefs?

5065, Two RAs opened in Modify. Now open the audit log on first RA, then open Audit log opened on 2nd RA. (Red Bank) This is reproducible every time. Appserver mode. (See #332 and #1089)

5082, Charges summary browser (back / Next progression bar) appears in the Audit log tab. Open an RA, select audit toolbar icon. Go to Summary tab place the cursor in ANY Pickup information field (date,time Num Days), now go back to Audit tab and the Charge Summary browser displays along with audit log.

5282, The transaction list (report) does not list transactions for the current day. It appears that the report is not passing the TIME to the calculation routine. The report heading shows all times as 0.00. (TRANSACTION LIST) - If you SAVE w/o Leaving the Date/time field, you do not get the opportunity to enter the required note. (CLOCK) same in V3.

- Clock program in V3 puts you right into the "next" appropriate record in edit mode. V4 must use "NEW" to create the next appropriate record. Can V4 do this too? (CLOCK)

- Clock lookup browser does not fill the screen. Expand the columns to achieve this.

- Clock lookup browser is missing the "Calendar" for the date lookup.

- After the first renter lookup, you cannot select any other renter after that. Login as guest, lookup Lowman, now try to get back to Guest. Cannot

- if the setting for "Change own Transaction" is lower than the login privilege, then you can clock in/out. If the setting for "change own transactions" is HIGHER than the login privilege, you cannot clock in/out only additional transactions are available NOT in/out. Different on V4: When you add menuparameter: "ExitAfterClock=True" then you can only enter a new detail, undo and exit. Take the parameter away and you can edit when your security setting allows edit.

- as your privilege gets less than the settings, time clock gets you into clock-in and then immediately out upon saving. (in V3) see above. EQ. Secure fields with field security: Copy, Edit, Delete, Time and Date and employee lookup with Manager level. Security level from V3 are still used in some capacity. | EQ: Security works different with V4: When you add menuparameter: 'ExitAfterClock=True' then you can only enter a new detail, undo and exit. Take the parameter away and you can edit when your field security setting allows edit. V4 uses employee groups to set fields security and security levels are no longer used. Secure the following fields with Managers field security: Copy, Edit, Delete, Time and Date and employee lookup

5312, If you create a NEW RA, enter the appropriate info for a valid contract. Add the "audit log" tab and finish, the error "warning -nb exceeded" appears. (see #577, 622)

5357, Modifying an RA: Select audit log. Select and view a few records. Now FINISH from the audit log tab. Message "Warning -nb parameter exceeded…. Error does not happen if you FINISH from another tab. (see #577, 622)

5375, Inquiry by date/time/license does not check OPEN contracts (only closed RAs) as V3 does both. Duplicate records appear in the browser. Please remove the END date as this adds no additional functionality. Currently does not function correctly for Open RAs

5470, Programs Claim Entry and Claims Management "rebuild" the screen when the programs are started. All other claim programs just start w/o rebuild.

5534, In Claims reminder inquiry, the Managed By drop-down box not populating with all of the active users.

5576, Contract Inquiry seems to ALWAYS select by date-out, regardless of the radio button selected.

5578, Invalid handle error from Reservation modify. Open a Location Setup tab then open Reservations. Lookup a reservation and select it for edit. Click on the audit log tab and the error will appear. Happens with just a NEW rez as well.

5595, Notes tab or button is missing.

5596, Attach a repair order to a claim and create expenses from it.

5597, The action field on the reminders tab only displays 8 characters, room for more

5645, A button for "add to fleet" now appears on the regular Fleet program tab and the Sold Vehicles Program.

5674, The PROBLEM button does not function at all. Go to Vehicle exchange, put mileage in on the original vehicle. Now enter a replacement unit #. Now select the PROBLEMS button. You get a UNIT not found message. You can go to PROBLEMS right away, but as soon as you enter the replacement vehicle you cannot. ALSO?. If you get to the Vehicle problems screen and then CANCEL out of Problems, you CANNOT FINISH the Exchange.

5715, The Condition In/Out fields are not available (grayed out)

5750, Required fields do not operate at all.

5797, I am trying to create a rate rule that includes CDW. I can select it in the Rule – Included Charges. When I apply the rate that has the rule on it, the CDW does not show as accepted on the contract, the CDW Charge is not displayed in the Charges Screen. If I manually apply the CDW to the contract, it charges for the CDW. | "

5824, This message "invalid component handle…. appears when you open a second "audit log" tab. One was already open in contract modify. Then I opened another audit log tab on the reservation when the error appears. | "

5828, Remove the tab in Company maintenance for GL Acct.

Supposedly this was something we did for Via Route to post AP entries to ProcessWare.

Via Route is no longer a customer, and we no longer support ProcessWare/Step-Up Accounting in version 4. | "

5859, CF A1034 does not seem to have any effect on CC auth codes and finish/save | "

5880, Last movement date can be set to the future. Time can be ANYTHING, prompts as invalid but saves it anyway. | "

5955, Creating a DB payment to the Renter, requires an AR number, when you enter an AR number it then tries to verify the AR number exists. V3 let you enter any AR number for DB to Renter w/o verification. Allow a blank entry for the AR number if billed to a RENTER. |

5966, VMS is returning a ? And 0:00 for the return date and time of an OPEN ra. VMS has on occasion requested the information on an Open contract. Our reply does not work with their system. Need to return <nul> for each. | "

5976, Dashboard updates not happening without Edit/SAVE.. Refresh does not seem to work either. | "

5988, Claims setup need to be smart enough if you EDIT and no record is available, create one and notify the user. No ADD button is available | "

6038, Checkout of a reservation with NOTES takes a lot longer than a reservation w/o notes. Only on initial lookup. Subsequent lookups are fast. May have to do with indexing using location code and rez number? Location code on Rez not matching term defaults loc. Use Rez # 7812644 on PayFtl. This rez is for another location, takes forever to not find it. use 7814928 as a good rez | "

6048, When a CC authorization is created on the Summary tab of a contract created from a reservation, upon closing that contract you are never prompted to use the existing authorization. If a NEW contract is created and the authorization is gotten on the summary tab, upon checkin you ARE asked to use the existing authorization. ONLY happens when RA from rez. ALSO if you have a CASH payment record then the authorized deposit, you do not get asked to use the auth on check-in either | "

6075, Lookup renter using FRE on the Payless FLL db and it takes way too long. | "

6097, If you are in the middle of the CC payment record and you then select the "Audit Log" toolbar icon, you leave the CC record incomplete. When you try to leave the audit log tab, you are prompted to Save your Changes?, but you cannot get back to the Charges/summary page to do so.

It happens with the Recalc Button, tour button, Vehicle problems button too. Also with MENU selections. | "

6106, PPGEN will not print a second page that contains ONLY an RTF file. You must add a "dummy" text line on page two first. This was corrected in V3, check and/or correct for V4 | "

6115, Vehicle Sales screen takes over 1 minute to open. Depends upon the Sold Fleet size. Slow on PayFtl. Need something like the Fleet/RO changes for speed. Lookup browser displayed first. | cfleetsales.p 6"

6116, Maintenance alerts took over 3 minutes to open. Slow on our test copy of PayFtl | cima.p 5"

6117, Vehicle Problems screen over 2 minutes to open. Not slow in our test environment, we do not have a lot of Vehicle problems. Probably the same as Maint Alerts, Vehicle Sales, etc | cinvproblems.p 9"

6119, Time & Mileage Rates screen takes over 3 minutes to open. They must have a large number of Rates. Not too slow here | crates.p 10"

6127, Available vehicle had a grounded date of tomorrow entered. When we went to rent the vehicle for 4 days this was allowed without a warning. In version 3.6 a warning is given that the vehicle will be grounded from a certain date that occurs before the hire end.

6139, Taxes & Fees Report output to Terminal/file is different than the output to Excel. See email to Dev 3/25/10 for attachments

6142, Status lines has a problem when there are more statuses than space available for them. There are no vertical scroll bars, just a horizontal one. Make the box bigger or add a scroll bar? What about colored cells (Red, Yellow)

6147, When you get a Renter lookup browser to "pop" when selecting FINISH, the system locks up after printing. You can simulate this by Entering all of the contract information first, then placing the cursor in the Renter Phone number field, then clicking finish. Print the RA then it will lockup. ACE reported this with a CC swipe on the Summary tab tab after entering the Renter, causes a lookup on FINISH that locks up the system if you cancel the lookup. | "

6149, If the contract is almost complete (everything except the authorization) and you decide to CANCEL, the authorization is gotten, then the contract cancelled and not VOIDED. There is no history of the transaction nor the RA

6153, When issuing a REFUND to a contract that has MULTIPLE CC records on it, you are only prompted to use the last CC number. Need the ability to refund money to ANY credit card on the contract w/o typing in the CC number. this part was done by Charlie (ctrchgpymt.w (99)

Scenario is this: Contract opened with a deposit to DISCOVER card. Contract closed using a MASTERCARD. Post closing contract adjustment requiring a refund. Attempt to refund to the MASTERCARD is not allowed. It does not seem to be seeing the MASTERCARD payment or there is an encryption/decryption issue with the credit card numbers and the do not match. We have seen this before.

6154, Need to check the Expiration Date of the Autoapply Fee.

6164, The draft capture report for Element does not default to Proof Run each time, potentially dangerous.

6175, Required deposits (contract extensions) not quite right yet. 1). If you FINISH, the message given for the amount of the deposit required is correct. However when you go to create a payment record, the TOTAL amount is defaulted into the amount field not the required difference. V3 would default the difference amount in the amount field. 2). Required deposit of est+pct does not work. I assume that the "Add to estimate" field becomes a % when deposit is est+pct. This field seems that it is the required deposit when deposit = est+pct and not a percentage. 3). not including payments and auth deposits in figuring the total deposits vs total amount due.

6184, Claims browser takes too long to populate. Present lookup first.

6186, Cannot add Equipment to a reservation "no etRentalDB" record is available.

6190, Forward vision build does not name the files correctly when they are run over the midnight hour. They run the program every hour. The first file for the next day has the incorrect file name. | also: Support Ticket 274986 - 04/29/10 10:15 SB - The .rtd file will show res# or RA#. It does not show both and he would like it to. Specked to show: Res number CHR(30) RA number

6197, Posting of Sold vehicles to Great plains does not work. Posting file is generated but the fleet records are not updated with the posting date. Works correctly for Quickbooks. What about JDE?

6208, No RA # field for manual entry of numbers

6209, In V3 using the rates and availability inquiry, you were presented with the Rate + taxes + other charges. In the reservation screen the rate lookup ONLY presented the estimated T&M (no taxes or other charges)

In V4, the rate lookup in Reservations is the same as V3. T&M estimate no additional charges. Need the est charges + Fees + taxes like the V3 Rates and Availability inquiry.

6210, When the Loc out and Due are different, no rates appear in the lookup. Use NAN to NWH Compact class. Rate shop checked and No include repairs.

6213, Car class codes are being changed. A new policy was implemented to not allow special characters in Class codes. When editing an existing entry from a converted database, my class code of F-SUV was automatically converted to FSUV upon SAVE.

6214, Cannot lookup an RA to preview a form. You must explicitly type in an RA number.

6215, Maintenance alerts are not grounding vehicles when required. Ie) unit  $= x33333$ , type  $=$  recall, schedule=nonrecurring mileage only, Freq = 11,750, action = ground. Vehicle mileage = 11500. Checked out the vehicle and checked it in with 11980 and no mention of the maint alert. Warnings seem to work.

Also, the grounding of vehicles when the "grounding mileage" is reached does not work. The grounding by "grounding Date" seems to be correct. You are warned that you are approaching the grounding mileage on checkout, but no mention of grounding on check-in.

6221, During Vehicle exchange, enter the return mileage, now if you MANUALLY ENTER the exchange unit number the original vehicle mileage-in is reset to its checkout mileage. If you look up an exchange unit, then the mileage-in stays as entered.

6223 When you edit a record on the charges/payments tab and UNDO. the "dirty" flag remains on the program tab. When you FINISH the RA the very last thing (after printing the RA), you are asked to SAVE your changes again.

6233, Adjustments being made by Corporate location for other contract has an incorrect reporting location. May not be following Payment rules. Keith will verify the payment rule and the terminal defaults of the terminal making the adjustments. Steve will try to reproduce in the test environment.

6237, The source referral lookup does not function correctly. If you select a Source code and then SEARCH, you are presented with the Source Code and ALL of the referrals associated with it. Now to minimize the number of Referrals, enter a portion of the referral code into the search browser and search again. The referral list does not change. The search does not include the Referral code AND the Source Code.

In addition, the information typed into the Source field on the summary tab is NOT populated into the Source lookup browser.

6238, Vehicle information is not saved when entering a claim without a contract. This should be allowed. 6242,"If the checkout date of an RA is prior to the last movement date on the Vehicle, you are not warned that this is a historical transaction as in V3. I believe that this worked at one point in V4 (does not in B5 or B6).

6244, rp-osubilling.p/rp-osubillingw.w Ported to V4.

6245, Fleet records are allowed to be deleted when there are active transactions against it. V3 would not allow you to delete the fleet record if there were any transactions against the vehicle.

6246, During checkout if you change the RA number immediately, then add the date, vehicle class or add a vehicle through lookup or manual entry, you receive a "No ET INV TRX record is available" message. Stack trace is different depending upon what action was taken, (car class or unit number lookup or unit number entry) but the message remains the same. this does not happen if you add the information first and then change the RA number. Reservations too.

6247, rzota1 link is missing data from the rez file or incorrect data in the RentWorks reservation. flight information special instructions free miles rates

6250, Payment record not created. DTAG is testing V4 w/o a true connection to a CC processor. We have turned OFF (set to 0) the "softrans auth module" and "softrans draft module" in Payment type setup. this prevents authorizations from being gotten from the processor. They are manually entering auth codes. Upon closing a contract, they are prompted to "Use the existing auth", they accept and SAVE the record. The record is not saved, it just disappears. Also you cannot create a "paid" CC transaction to close the contract.

6251, When an invalid character is MANUALLY entered in the CC number field, you are presented with the message that the "invalid characters have been removed", but the display remains the same and the incorrect number is submitted to the CC processor? Enter .4012888888881881 and 10/10/10 for expiration date. Bad Card data sent to processor.

6253, Need to have the employee number as part of the search results in Report Inquiry, so you can tell who ran the report. If you do an inquiry w/o an employee number, you have no idea as to who ran the job.

6254, If a maintenance alert exists on a specific vehicle and a Repair order is Opened and closed for that vehicle for a completely different reason, the maintenance alert is updated with the information from the Repair order even though the Repair order was for something completely different. Not comparing the R/O type to the Maint Alert type before updating.

6256, Remove the call to the marketing link programs from the rez link, as they are now System Tasks.

6257, It appears that the holding folder reservation files is not being purged according to the parameters in the control record. Remember these files need to be "s-deleted".

6259, In reservation or contract checkout, when a rate lookup is performed a second time the "Rate Detail" is still visible during the second lookup. It is not there on the initial lookup, only on the second lookup.

6260, In the "dealership" program when you perform a Code lookup, you get "Tour Program lookup" as the heading in the lookup browser. This should be "Dealership Lookup""

6261, Custom feature R1002 allows for manually entered rate codes. The problem is that the manually typed in Rate code will only be applied to the contract if the rate codes is tagged as On Sale. If not On Sale, the rate code remains in the rate field but it does not get applied to the RA. If the rate is available and valid it should be applied to the contract, regardless of whether or not it is a Web rate, Company Rate, On sale, Loaner. If by rule it can be applied to the RA, then apply it to the RA.

6262, The taxable flag on the "Dealership" setup does not seem to work. If the taxable box is NOT checked, the taxes are still applied to the Loaner agreement.

EQ: This problem was caused by a not taxed local company for the dealership. client\ctr\ ctrloaner.w(14) removed the settax call added with client\ctr\ ctrloaner.w(13)... but there is another problem when attempting to add the taxable charges for the tax base amount and the tour record is not (re)fetched.

EQ 06/17/10: I added Sar 6296 to consider same flags in applicable charges screen. 3.0 shows the correct base amount on the charges screen and doesn't apply the tour taxable flag when displaying the appl charges.

6264, When there is a single DB payment on the contract, when closing you are asked to use the existing information. When you answer YES, you are prompted AAGAIN to use the existing information and the message is appended. This happens continuously until you respnd NO. Then when you SAVE, multiple records are created. Also if you UNDO, multiple payment records are created.

6265, 'Unable to update etRCMIFT field (142)' @ calcFuelCharges in client\ctr\ctrfuelproc.p line 3754. This error is caused by adjusting the fuel slider at closing to 'charge' but not having an unexpired fuel charge code in RTMIFT. All their fuel charges have an expiration date of 09/09/2009.

6268, Manually entered rates cannot be applied to a contract (via typing in the rate code) unless the rate is "on Sale""

6272, The Category field in each Company Profile is corrupt. There should only be one selection and there are multiple selections. Go to Admin/ Company/ Local then hit next, next, next, etc and you will see what I am talking about. This happened the last time an upgrade was done and I had to go in and change over 3,000 profiles. Karen

Ran a results report to verify that there is indeed only one category per company record. This is a display issue. "

6273, When stocking in new units the "copy" function does not automatically copy the unit number, the unit # field is blank. This function also allows you to re-use a vin number where the old system would flag this duplication, this is also true for the license number.

6277, Reports/Management/Sales & Marketing/Booked Reservation"s Report. It only selects reservations with a Source of Business listed. We do not use source except for eRez. The prior version had a blank for all reservations. We use this report on a daily basis and we need to review all reservations.

6280, LKE report does not run, Cannot create control record. Menu item not available.

6284, 1). The time clock Transaction List only displays 3 characters for the Employee number on the heading for each employee. the body of the report shows all 6 characters. Should expanded for emp # and name.

2). The time clock report is being influenced by the Terminal Defaults location setting. The report selection criteria provides for selection by Location. Simply changing the terminal defaults location, changes the number of employees presented in the report, even though NOTHING has changed on the report selection criteria. Yes, we are also a member of the TimeClock Admins group.

3). The time clock preferences menu definitions were wrong. Message "menu item definition not correct". We have already changed Menu definitions. Dave will update the Development server so future releases are correct. [CLOSED]"

6286, The EDI log for CC is incorrect. A change made to log the correct time in the audit log may have broken this EDI log message recording. All of the times in the EDI log are showing as 00:00:nn. Regardless of when the transaction took place"

6287, Change the element programs to look for the 2 .PF files on the server side and not the client side. One change would go to all.

6290, VMS message in the EDI log file always says "0 record processed" even though the files are generated.

6291, Claim number displayed at the bottom of the Claims Management Financials tab is truncating last digit (unit number) of the full claim number. "

6292, On the SUMMARY tab, the name information not being passed to the lookup browser. Contract checkout, enter # of days, car class, Unit number lookup and select, Rate lookup and select. Now enter the beginning of the renter last name and do a lookup. No information is passed to the lookup browser. I believe that the rate lookup is messing it up, because if you perform a lookup as described above, BEFORE the rate lookup, the information is passed correctly. Worked correctly in B6.

6294, In V3 Claims Entry, an RA note was automatically added to a contract when a claim was entered that referenced the RA. Tested in SP6.

However, this note isn't being added by client\maint\mclaim.w 4.0.13.

Please enhance the program to correct this oversight.

6296, See background with Sar 6262:

Consider same flags in applicable charges screen as when calculating the percent charge base amount. 3.0 shows the correct base amount on the charges screen and doesn't apply the tour taxable flag when displaying the appl charges. Fix only V4 applicable charges.

6297, Printing a reservation that was used on an open contract will change the due backdate/time of that open contract.

I suspect that printing has nothing to do with it but rather the fact the reservation was viewed and saved. There should be no updates to RRM from reservation edit once it becomes a contract.

Make a reservation for 3 days.

Go to check out and select that reservation.

Change the due date/time (I made my test a 2 day rental).

Finish rental.

Go to Reservations, pull up your reservation and print it.

Go to Contract Modify and look to see what the due date is. It should have changed back to the original reservation due date/time.

6304, Security for the date and time fields on CLOCK is not working. What about the other fields????? Security on the Date and Time fields is set to TCADMINS group. My non privileged user can change the date and time.

6309, On the fleet finance tab, the first rebate is treated correctly as a negative value. the remaining rebate fields are added into the total instead of subtracted from the total.

6316, Takes over an hour to generate the list of invoices from the invoice processing screen when they leave the company name blank. The do not know what companies have a direct bill for a given day. They use a date range (one day) and leave the company name blank. Any faster way? Mis-used index? Search by payments not Companies?"

6317, When performing a vehicle exchange, if you attempt to exchange a vehicle that is already on rent onto the contract, NO WARNING is generated that the vehicle is already on rent. and the exchange is made and the fleet records are updated accordingly"

6319, The commission report is loading the preferences in for the report but the items selected for "include in yield" are not being saved and loaded correctly. they are correct for the initial run of the report, but when returning to the report, the check box for "include in yield" are not being "remembered""

6322, Exchange program is NOT releasing the temporary lock on the vehicle when FINISH has been selected. You cannot use that fleet record again until the lock expires. There is a utility uttemplock that shows all of the "templocks" on all records. I used this to find the locked vehicle message. Try exchanging the original vehicle back onto the contract.

6332, Credit Card Swiped, but then agent manually changes the Card Number and Expiration date, the original Swipe information is passed to Element. This is true for other CC processors too. the CC number may have even been a different type as well. If manual entry has been done we need to clear the swipe data flag and pass the correct information.

6333, Credit Card Swiped, but agent attempts to change the Card number by Swiping a different card in the SAME "edit":

An obscure message is displayed about a deposit record already exist (should correct the message), however it does not allow the update of the payment record in Rentworks.

Actually tried the authorization after swiping the second card, and the auth FAILED. Apparently after the second swipe pops the message, the CC number is cleared from the swipe data behind the screen (not from the display) and the authorization FAILS "CC number cannot be blank".

6337, The fields at the bottom (Subrogation Amount, Estimate amount and Net Gain/Loss) on the financial tab are not long enough to handle "100,000" dollar amounts.